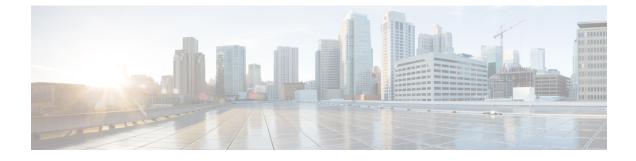

# **Session Refresh with Reinvites**

- Finding Feature Information, page 1
- Prerequisites for Session Refresh with Reinvites, page 1
- Information about Session Refresh with Reinvites, page 2
- How to Configure Session Refresh with Reinvites, page 2
- Feature Information for Session Refresh with Reinvites, page 4

## **Finding Feature Information**

Your software release may not support all the features documented in this module. For the latest caveats and feature information, see Bug Search Tool and the release notes for your platform and software release. To find information about the features documented in this module, and to see a list of the releases in which each feature is supported, see the feature information table.

Use Cisco Feature Navigator to find information about platform support and Cisco software image support. To access Cisco Feature Navigator, go to www.cisco.com/go/cfn. An account on Cisco.com is not required.

### **Prerequisites for Session Refresh with Reinvites**

The **allow-connections sip to sip** command must be configured before you configure the Session refresh with Reinvites feature. For more information and configuration steps see the "Configuring SIP-to-SIP Connections in a Cisco Unified Border Element" section.

### **Cisco Unified Border Element**

• Cisco IOS Release 12.4(20)T or a later release must be installed and running on your Cisco Unified Border Element.

#### **Cisco Unified Border Element (Enterprise)**

• Cisco IOS XE Release 2.5 or a later release must be installed and running on your Cisco ASR 1000 Series Router.

15M&T

## **Information about Session Refresh with Reinvites**

Configuring support for session refresh with reinvites expands the ability of the Cisco Unified Border Element to receive a REINVITE message that contains either a session refresh parameter or a change in media via a new SDP and ensure the session does not time out. The **midcall-signaling** command distinguishes between the way a Cisco Unified Communications Express and Cisco Unified Border Element releases signaling messages. Most SIP-to-SIP video and SIP-to-SIP ReInvite-based supplementary services features require the Configuring Session Refresh with Reinvites feature to be configured.

#### Cisco IOS Release 12.4(15)XZ and Earlier Releases

Session refresh support via OPTIONS method. For configuration information, see the "Enabling In-Dialog OPTIONS to Monitor Active SIP Sessions" section.

#### Cisco IOS Release 12.4(15)XZ and Later Releases

Cisco Unified BE transparently passes other session refresh messages and parameters so that UAs and proxies can establish keepalives on a call.

## How to Configure Session Refresh with Reinvites

### **Configuring Session refresh with Reinvites**

#### **Before You Begin**

Note

SIP-to-SIP video calls and SIP-to-SIP ReInvite-based supplementary services fail if the **midcall-signaling**command is not configured.

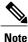

The following features function if the **midcall-signaling** command is not configured: session refresh, fax, and refer-based supplementary services.

- Configuring Session Refresh with Reinvites is for SIP-to-SIP calls only. All other calls (H323-to-SIP, and H323-to-H323) do not require the midcall-signalingcommand be configured
- Configuring the Session Refresh with Reinvites feature on a dial-peer basis is not supported.

### **SUMMARY STEPS**

- 1. enable
- 2. configure terminal
- 3. voice service voip
- 4. sip
- 5. midcall-signaling passthru
- 6. exit
- 7. end

### **DETAILED STEPS**

I

|        | Command or Action                                 | Purpose                                                |
|--------|---------------------------------------------------|--------------------------------------------------------|
| Step 1 | enable                                            | Enables privileged EXEC mode.                          |
|        | Example:                                          | • Enter your password if prompted.                     |
|        | Router> enable                                    |                                                        |
| Step 2 | configure terminal                                | Enters global configuration mode.                      |
|        | Example:                                          |                                                        |
|        | Router# configure terminal                        |                                                        |
| Step 3 | voice service voip                                | Enters VoIP voice-service configuration mode.          |
|        | Example:                                          |                                                        |
|        | Router(config)# voice service voip                |                                                        |
| Step 4 | sip                                               | Enters SIP configuration mode.                         |
|        | Example:                                          |                                                        |
|        | Router(conf-voi-serv)# sip                        |                                                        |
| Step 5 | midcall-signaling passthru                        | Passes SIP messages from one IP leg to another IF leg. |
|        | Example:                                          |                                                        |
|        | Router(conf-serv-sip)# midcall-signaling passthru |                                                        |
| Step 6 | exit                                              | Exits the current mode.                                |
|        | Example:                                          |                                                        |
|        | Router(conf-serv-sip)# exit                       |                                                        |

1

|        | Command or Action         | Purpose                          |
|--------|---------------------------|----------------------------------|
| Step 7 | end                       | Returns to privileged EXEC mode. |
|        | Example:                  |                                  |
|        | Router(conf-serv-sip) end |                                  |

# **Feature Information for Session Refresh with Reinvites**

The following table provides release information about the feature or features described in this module. This table lists only the software release that introduced support for a given feature in a given software release train. Unless noted otherwise, subsequent releases of that software release train also support that feature.

Use Cisco Feature Navigator to find information about platform support and Cisco software image support. To access Cisco Feature Navigator, go to . An account on Cisco.com is not required.

| Feature Name                   | Releases                 | Feature Information                                                                                                    |
|--------------------------------|--------------------------|----------------------------------------------------------------------------------------------------|
| Session Refresh with Reinvites | 12.4(20)T                | Expands the ability of the Cisco<br>Unified BE to control the session<br>refresh parameters and ensure the<br>session does not time out.         |
|                                |                          | In Cisco IOS Release 12.4(20)T,<br>this feature was implemented on<br>the Cisco Unified Border Element.<br><b>midcall-signaling</b>              |
| Session Refresh with Reinvites | Cisco IOS XE Release 2.5 | Expands the ability of the Cisco<br>Unified BE to control the session<br>refresh parameters and ensure the<br>session does not time out.         |
|                                |                          | In Cisco IOS XE Release 2.5, this<br>feature was implemented on the<br>Cisco Unified Border Element<br>(Enterprise).<br><b>midcall-signaling</b> |